## **Product Overview**

The CANopen interface can be either top- or bottom-mounted. Both of these options are illustrated below.

# **Top-mounted Interface**

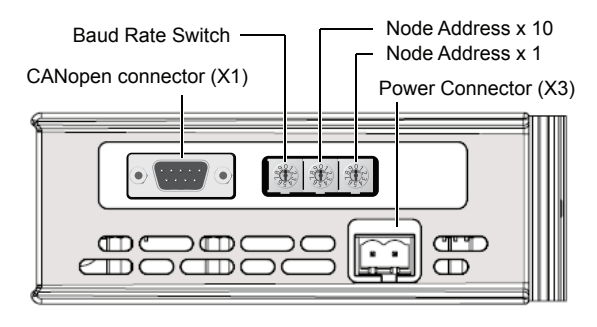

### **Bottom-mounted Interface**

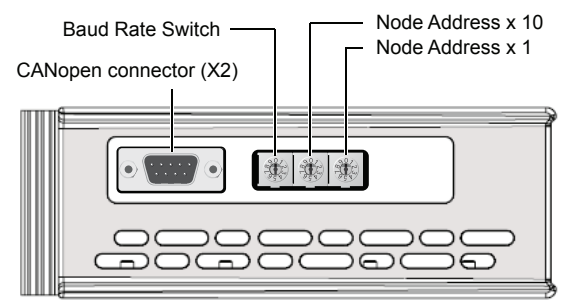

## **CANopen Connector**

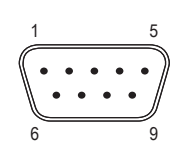

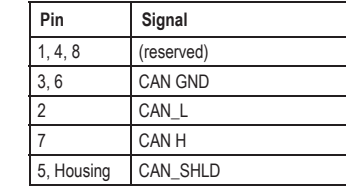

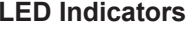

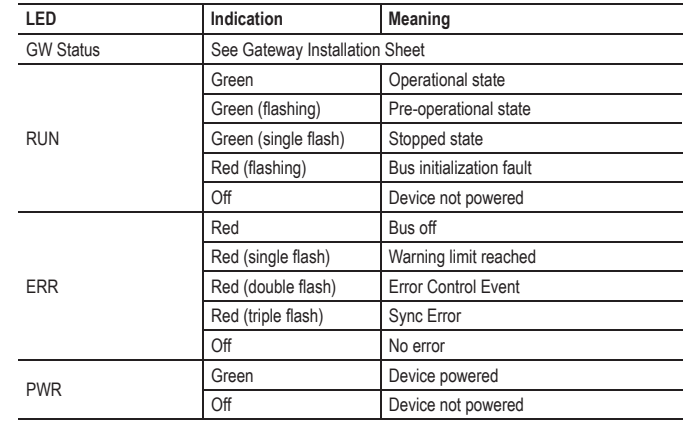

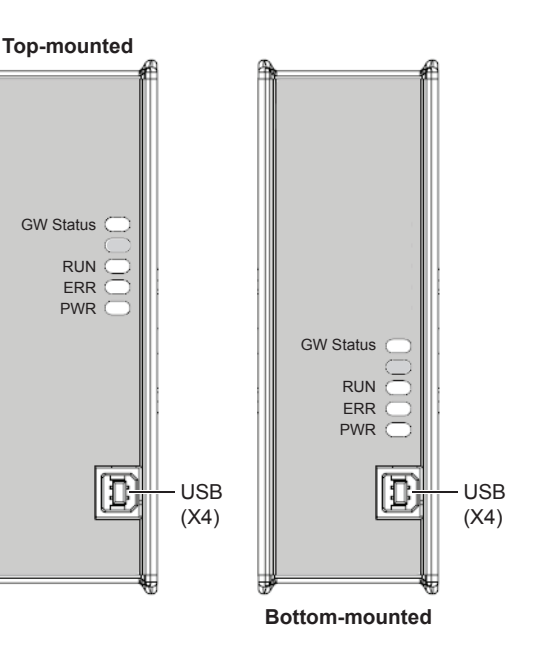

## **Baud Rate Switch**

A single rotary DIP switch is used to set the baud rate of the interface.

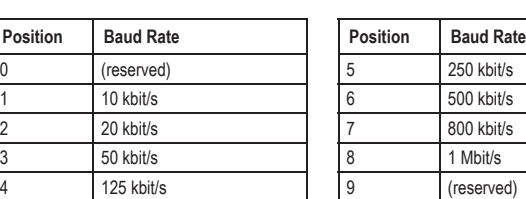

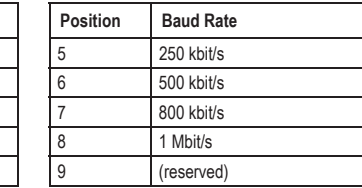

# **Node Address Switches**

Two rotary DIP switches are used to set the node address of the interface between 1 and 99.

#### **Example:**

Address = 42  $(4 \times 10) + (2 \times 1)$ 

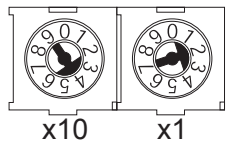

## **Accessories Checklist**

The following items are required for installation:

- USB cable (included)
- CANopen configuration tool (not included)
- EDS file for CANopen (see www.anybus.com)
- CANopen cable (not included)
- CANopen bus termination resistor<sup>1</sup> (not included)

#### **Installation and Startup Summary**

- 1. Set the CANopen baud rate and node address
- 2. Attach a termination resistor<sup>1</sup> (optional)
- 3. Connect the gateway to the network
- 4. Connect a PC to the gateway via USB (optional)
- 5. Power up and configure the gateway
- 6. Install the EDS file and configure CANopen (optional)

1 If the node is installed at the end of the bus

## **Technical Support**

Technical support, documentation and software downloads are available at www.anybus.com.

Technical questions regarding the CANopen fieldbus system should be addressed to **CAN in Automation** at www.can-cia.de.